Article Number: 2311 | Last Updated: Wed, Jul 28, 2021 at 2:14 PM

If you installed Microsoft Office before coming to Clemson or using a non-Clemson account and would like to change it to use your Clemson account, follow these steps. Open any Microsoft app. In this example, we are opening Word. Click on **File**, **Account**, **Change License**.

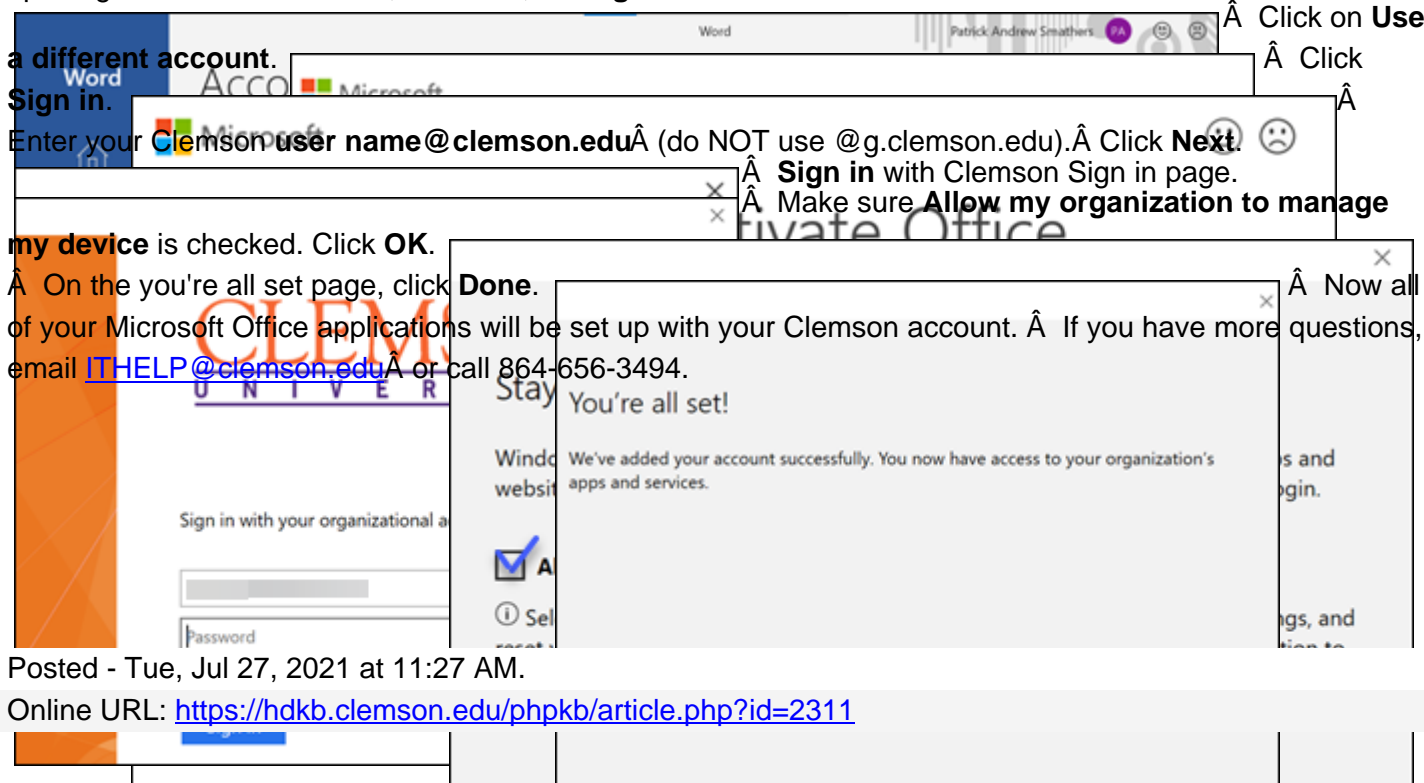

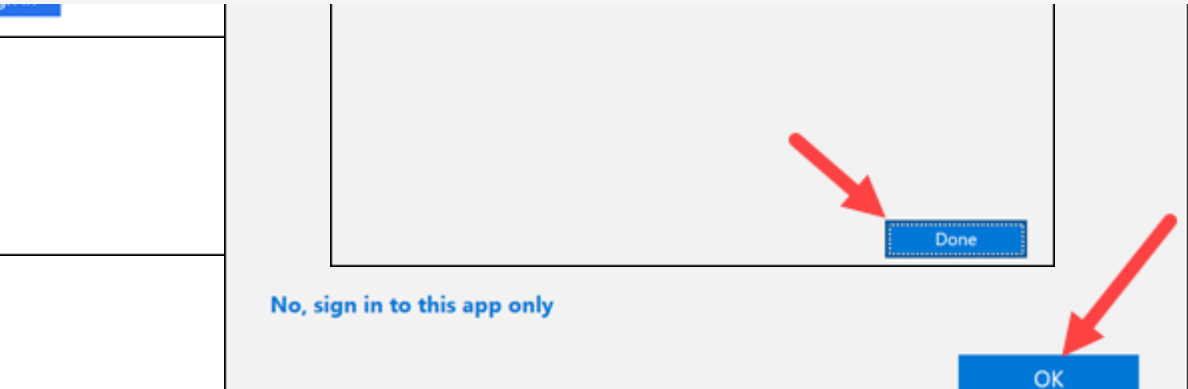